## 考核結果操作說明及常見扣合失敗情形

## 步驟一:考核結果查詢

- 1. 組織編制/職員員額維護/考核結果查詢。
- 2. 可查詢前一日扣合情形,需達 100%。
- 3. 檢視扣合失敗明細,請逐筆修正。

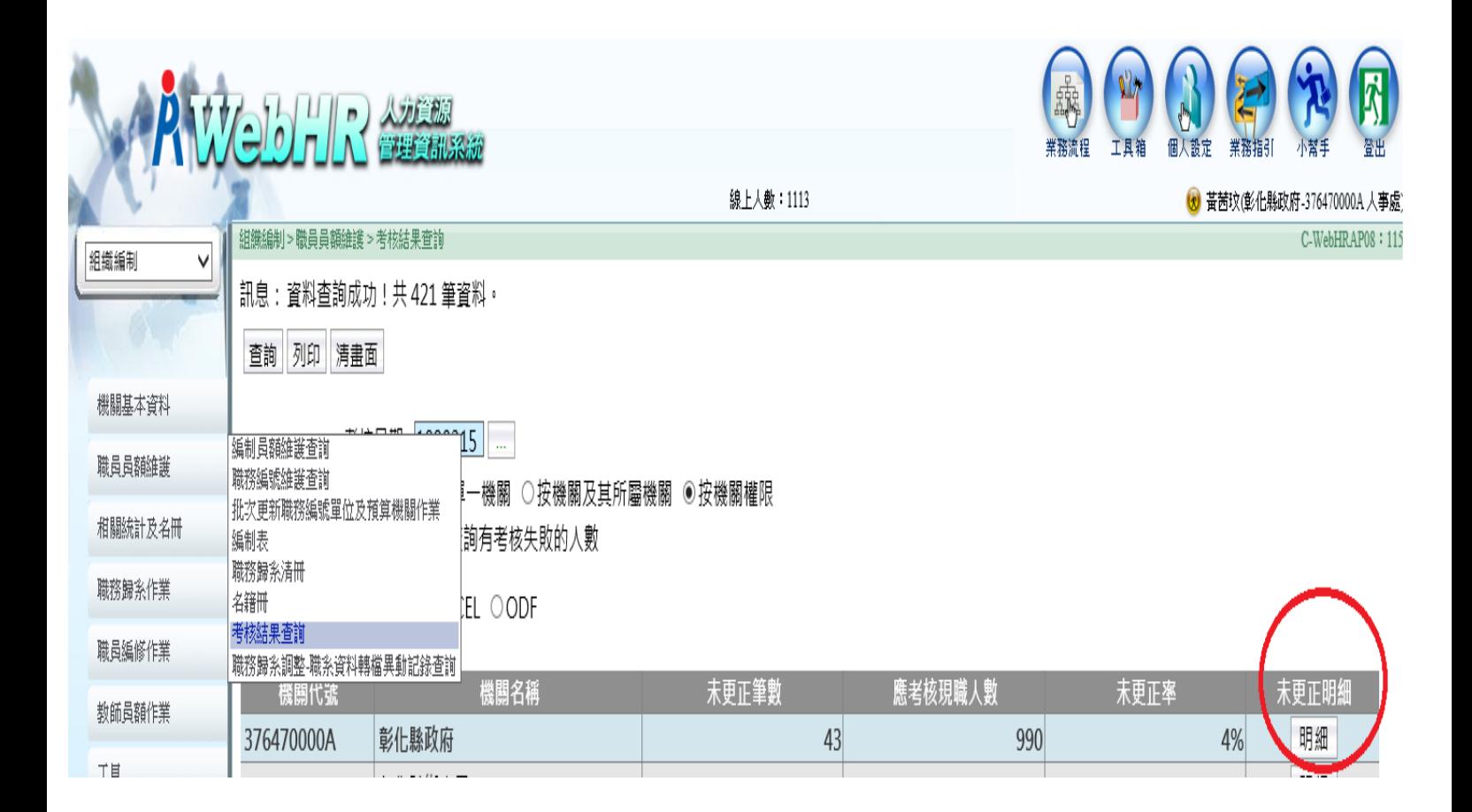

步驟二:常見扣合失敗情形如下:

案例一、

 $\Lambda$ 12〇〇〇〇〇〇〇 施〇〇(人員區分:一般人員,職務編號:A630297),職務 列等:藨任第6職等至藨任第7職等,不存在於組編的歸系列等中任一組列等。 修正方法、

1. 個人資料表/人事21表資料維護/重新選取「職務編號」

2. 職務列等就會更正成「委任五職等或薦任第六職等至薦任第七職等」

3. 储存。

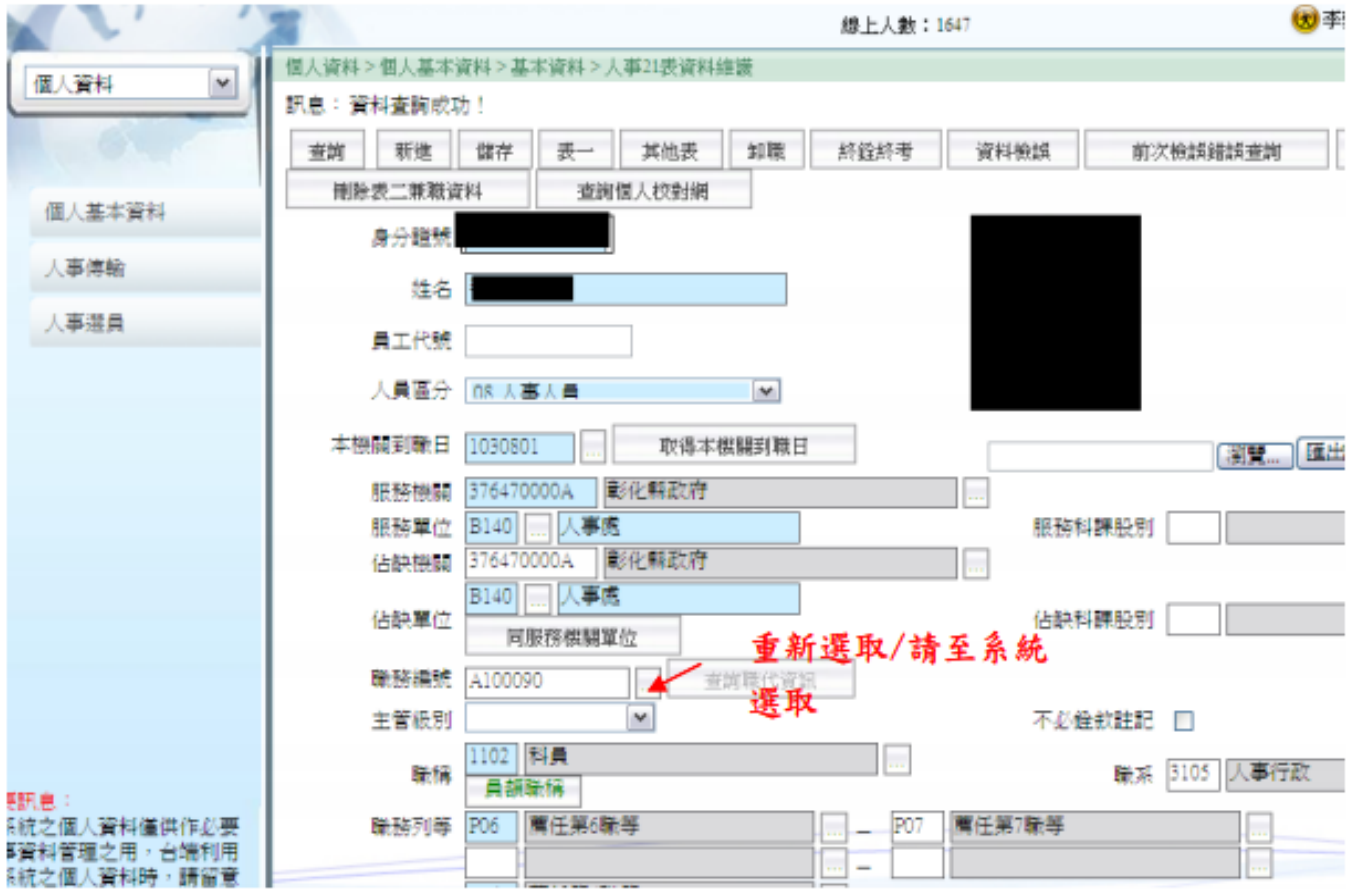

案件二、

職代人員勾稽錯誤,例如:

(1)L000000000 陳○○(人員區分:聘用人員),職務編號為空白。 (2)N000000000 葉○○(人員區分:約僱人員),職務編號為空白。 修正方法、

1. 個人資料表/人事 21 表資料維護/人員區分:99 其他人員。

2. 職務編號係顯示於佔缺(職代)職務編號。

3. 確認後,儲存。

訊息:資料查詢成功!

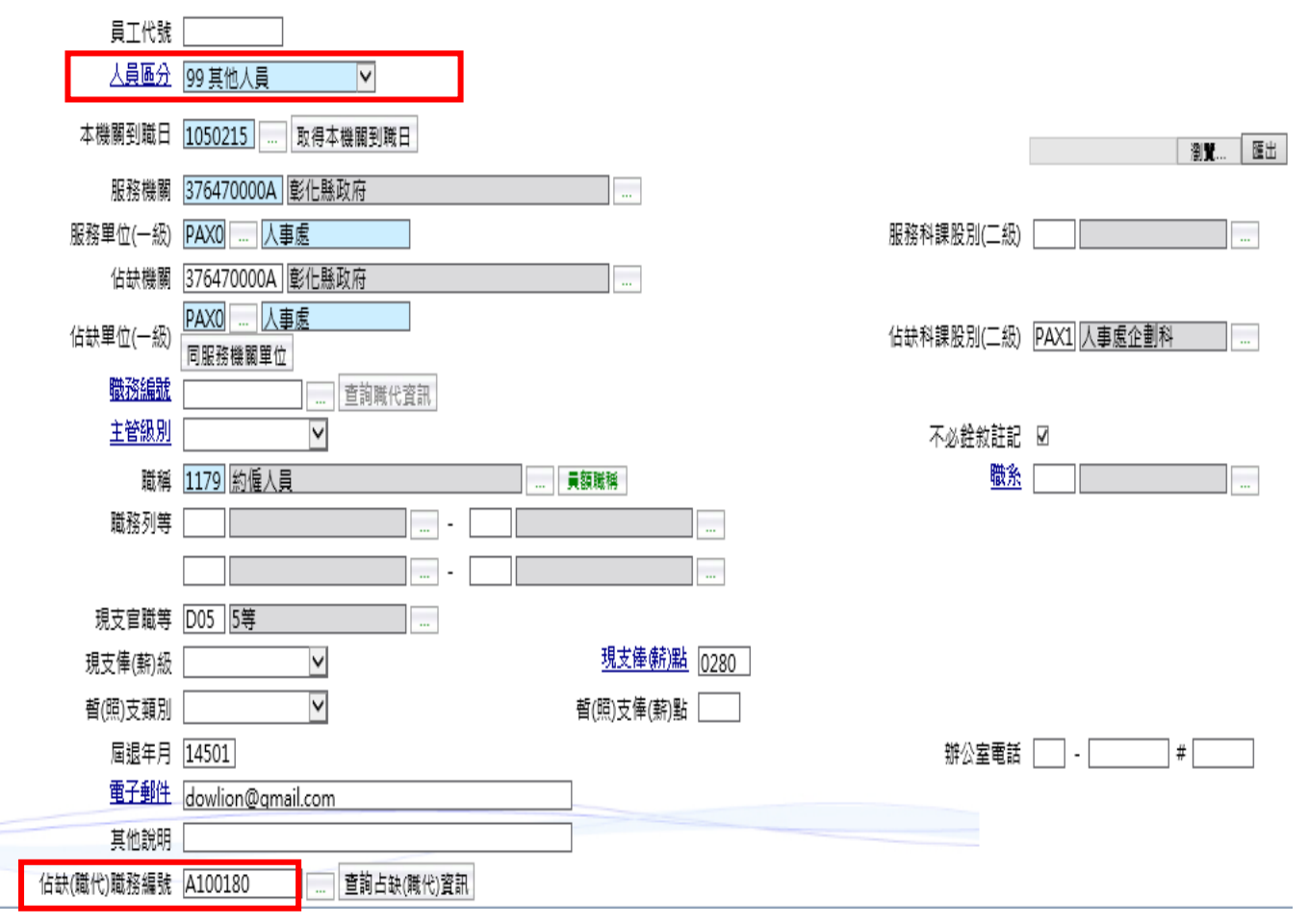